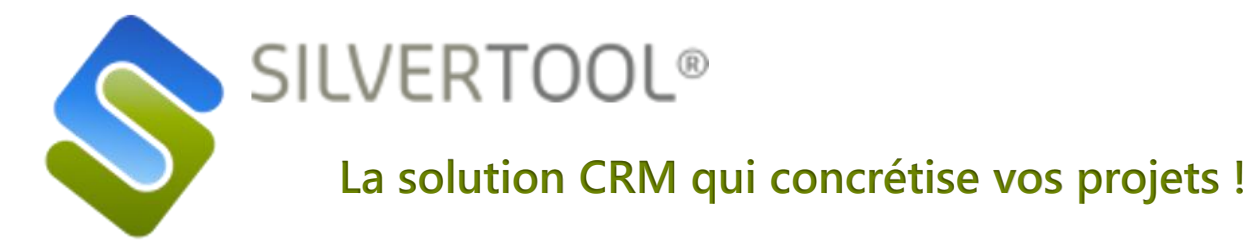

## **Découvrez comment la « saisie rapide » facilitera votre quotidien !**

**Exemple n°1 : Vous souhaitez créer une action pour le client X alors que vous êtes en train de finaliser une offre sur le client Y**

- ❖ Il suffit de cliquer sur le bouton
- ❖ Il ne vous reste plus qu'à compléter les informations de base pour que l'action se crée automatiquement.
- ❖ Vous pouvez rattacher cette nouvelle fiche à une Société, un Contact, une Offre ou toute autre table qui serait nécessaire.

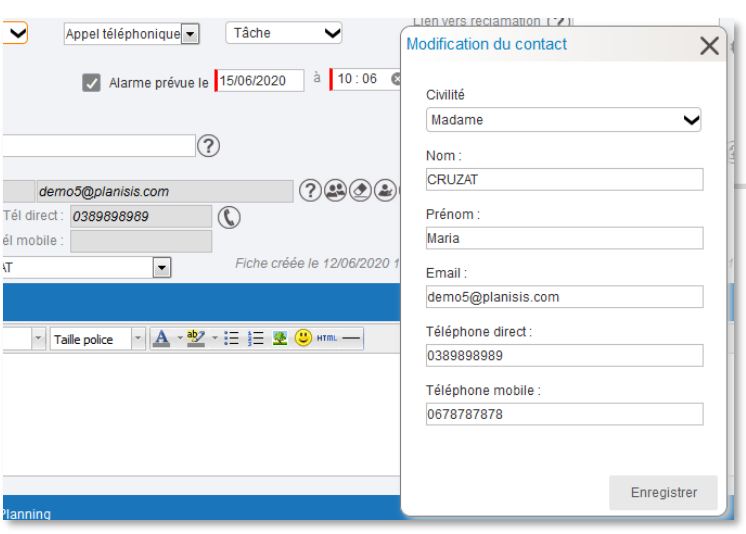

**Cliquez ici pour [en savoir plus](https://www.silvertool-crm.fr/saisie-rapide/)**

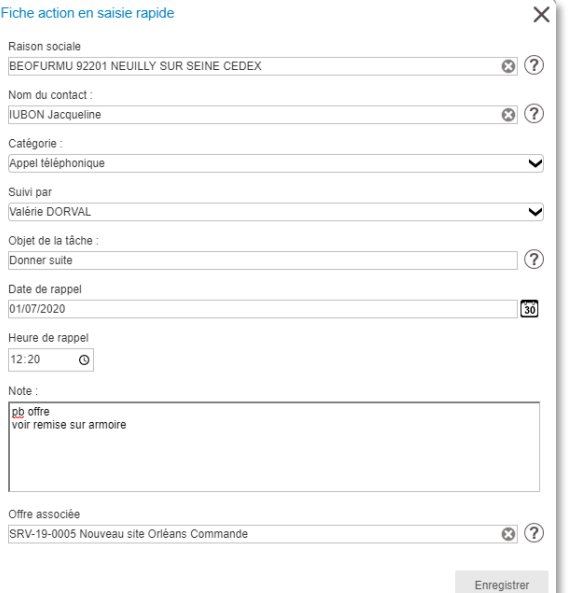

## **Exemple n° 2 : Pendant la saisie d'une action, vous voulez créer ou mettre à jour le contact lié**

- ❖ Il suffit de cliquer sur le bouton (2)
- ❖ La fenêtre de saisie rapide s'affiche avec les éléments déjà présents dans la fiche action et qui concernent le contact (s'il existe déjà).
- ❖ L'utilisateur complète le formulaire.
- ❖ L'enregistrement met à jour le contact (s'il existait déjà) ou le crée dans la table des contacts.

## **Et tout cela sans quitter la saisie en cours !**

**[Retrouvez cette Newsletter](https://youtu.be/0vdjNrfrSEE) en vidéo sur**

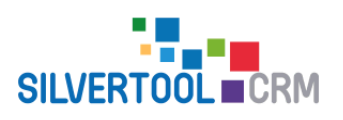

**[contact@silvertool-crm.fr](mailto:contact@silvertool-crm.fr) [www.silvertool-crm.fr](http://www.silvertool-crm.fr/)**